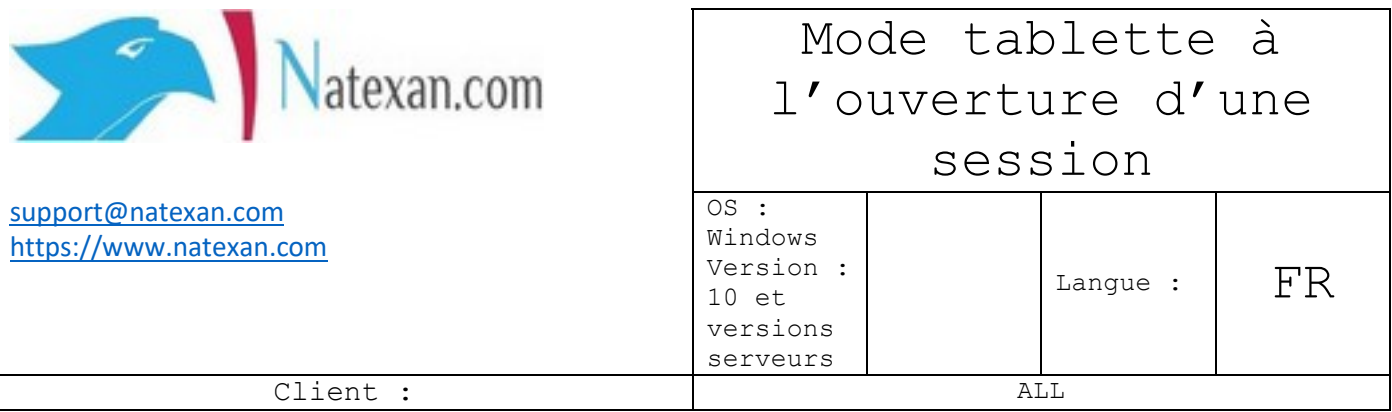

**Constatations**

**Le problème ne survient que lorsque vous ouvrez la session après un redémarrage ou que la session ait été fermée (SE DECONNECTER).**

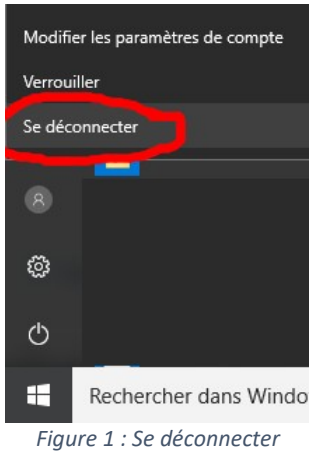

Lorsque l'on ouvre une session<sup>1</sup>, celle-ci se présente en mode tablette. Il faut cliquer sur le bouton de notification

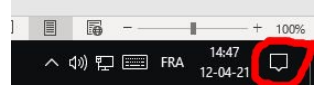

*Figure 2 Zone de notification Windows*

 $\land$  4%  $\mathbb{Q}$   $\mathbb{E}$  FRA  $\frac{14:49}{12-04-21}$   $\Box$ 

Lorsque vous quitter la session (à la différence de la fermer qui vide la session de la mémoire de la machine<sup>2</sup>), et que vous la rouvrez, le mode normal est toujours actif.

## **Solution en page suivante**

<span id="page-0-0"></span><sup>&</sup>lt;sup>1</sup> A distance ou locale

<span id="page-0-1"></span><sup>2</sup> Equivalent au redémarrage de la machine

## **Pré requis**

• Aucun

## **Solution**

- Allez dans les paramètres Windows
- Dans la zone de recherche, tapez : « **tablette** »

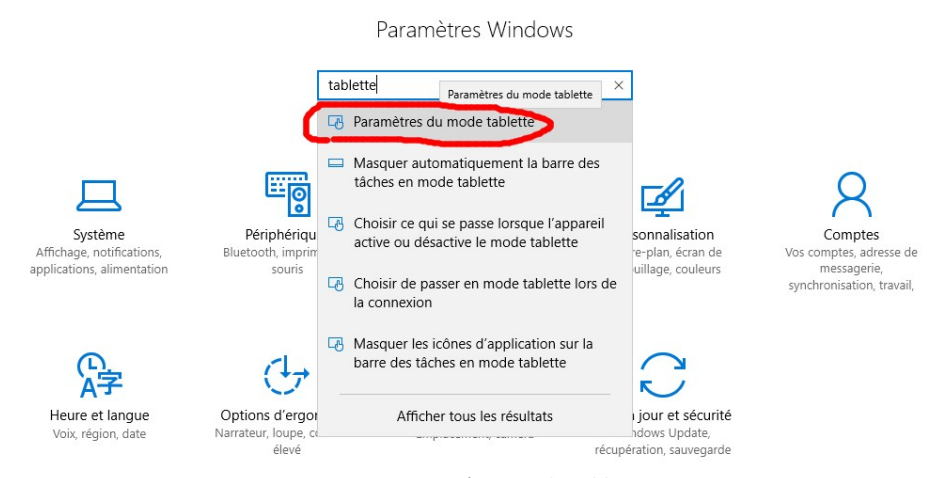

*Figure 3 : Paramètre mode tablette*

Cliquez sur « **Paramètres du mode tablette** »

![](_page_1_Picture_98.jpeg)

Cliquez sur « **Utiliser le mode bureau** »